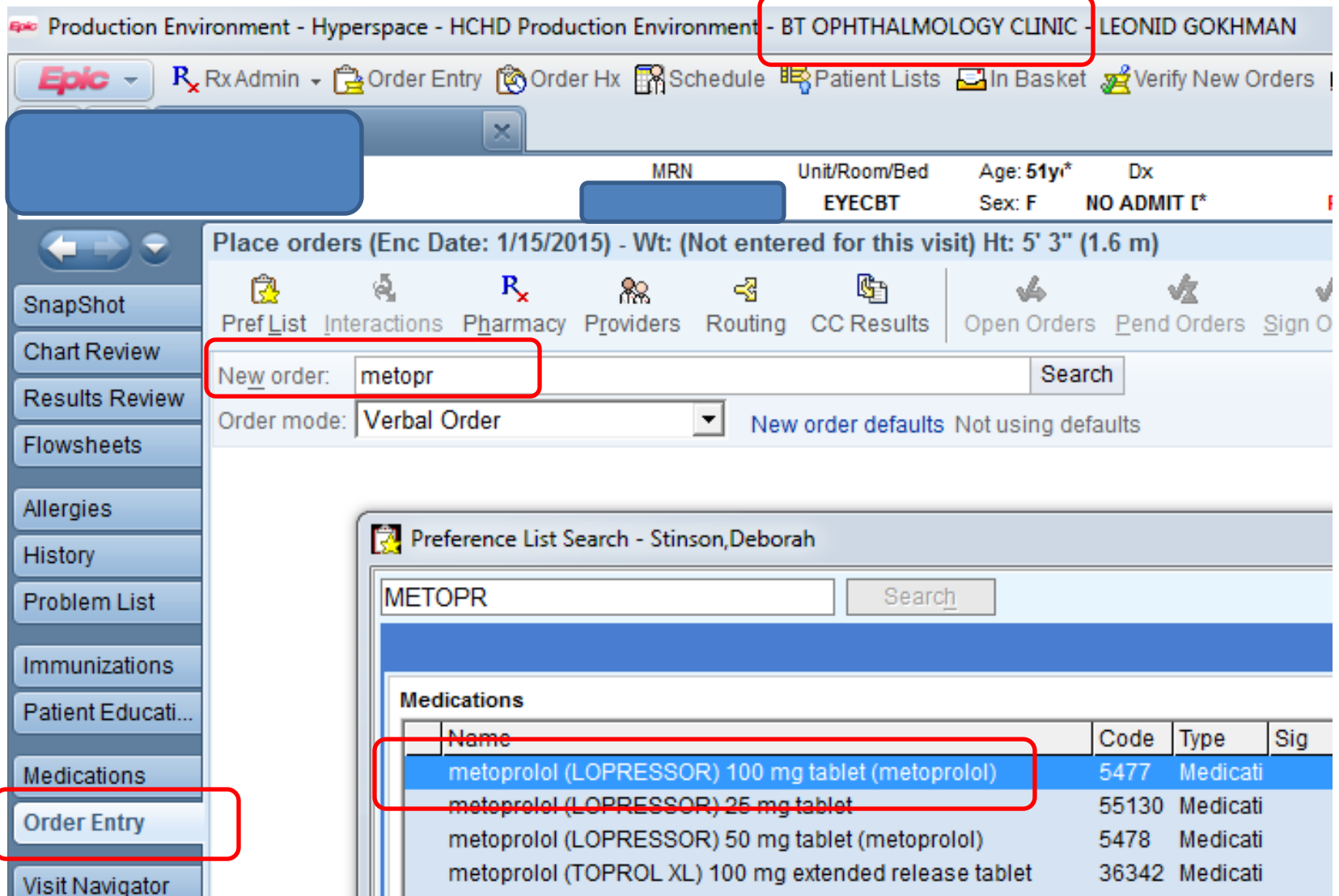

## **Open patient's chart (or the "Discharge Navigator") >> Order Entry >> Select desired med**

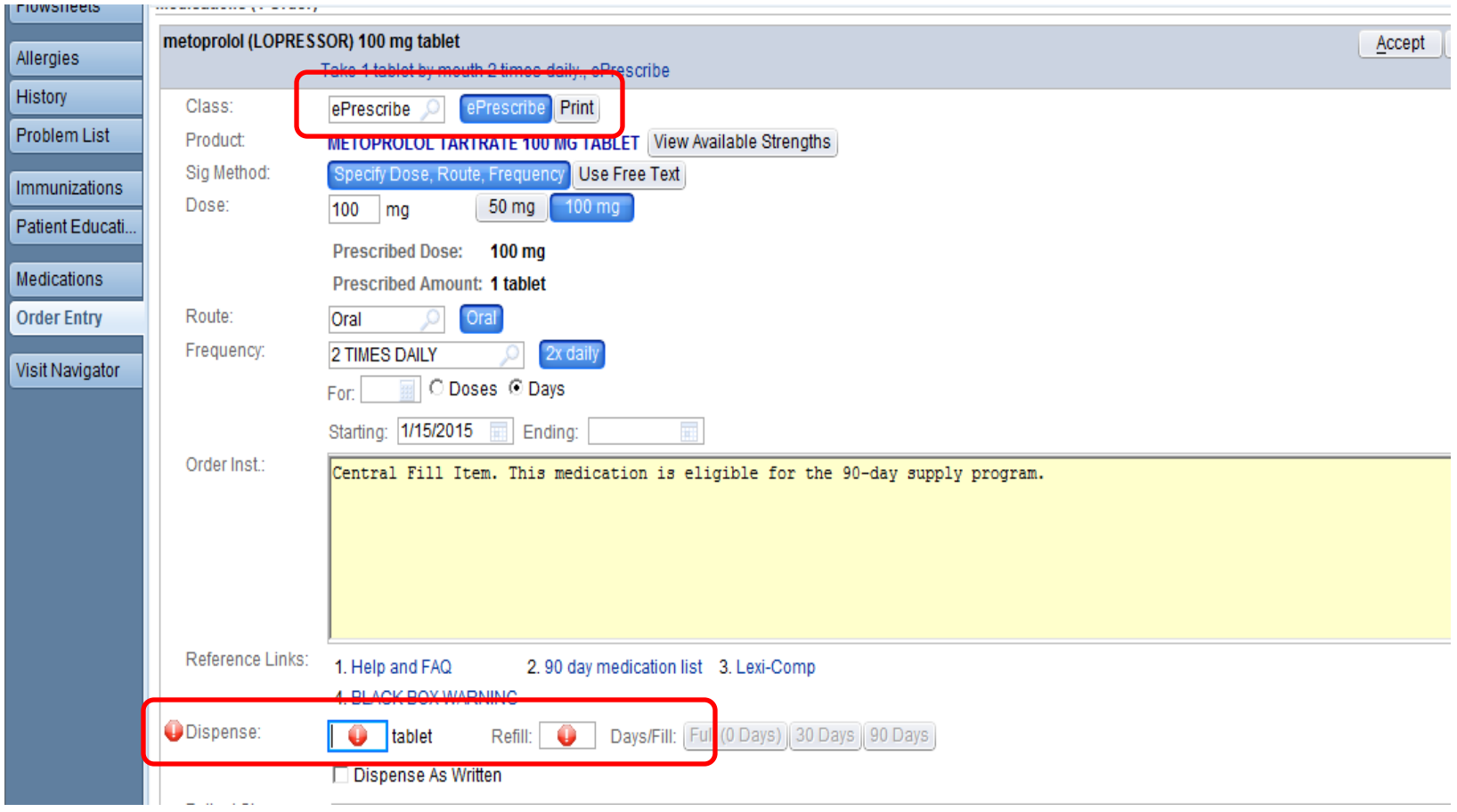

## **"e-Prescribe" is selected by default >> Under "Dispense," enter # of units needed and quantity of refills**